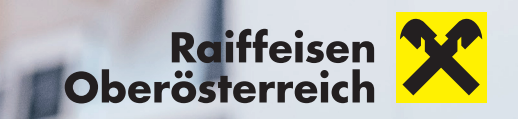

## **MEIN ELBA-APP EINFACH. SICHER. SCHNELL.**

pushTAN – unser Sicherheitsstandard für Internetbanking

pushTAN sorgt für einen einfachen, sicheren und schnellen Login-Vorgang. Dies betrifft sowohl die Nutzung von Mein ELBA\* am Desktop als auch der App am Smartphone. Der Login und die Freigabe von Aufträgen laufen direkt über eine einzige App, die Mein ELBA-App\*\*.

Um künftig unser Online Banking Service zu nutzen, müssen Sie die pushTAN aktivieren. Für die Aktivierung von pushTAN benötigen Sie einen Aktivierungscode, den Sie bei Ihrem Raiffeisenberater bestellen können. Sie erhalten den Aktivierungscode per SMS auf Ihr Smartphone.

## **Befolgen Sie jetzt bitte folgende Schritte für die Aktivierung mit Aktivierungscode:**

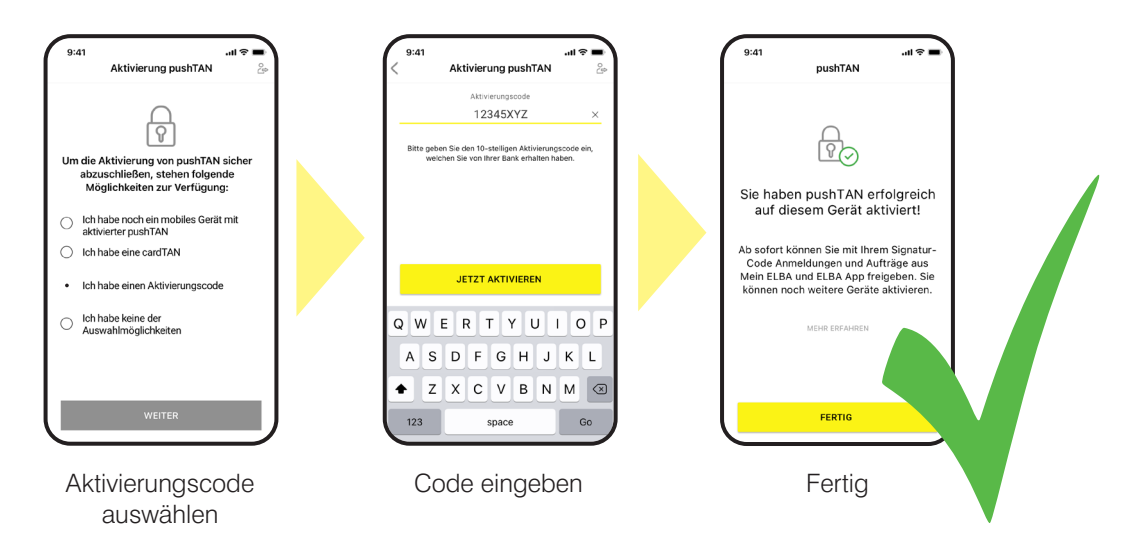

## **Hinweis:**

Wenn Sie kein Smartphone besitzen, ist eine Aktivierung von pushTAN auch über pushTAN Desktop möglich.

Ihre Meinung ist uns für die Weiterentwicklung der Mein ELBA-App wichtig: Wir freuen uns über Ihre Anregungen, die Sie uns via Feedback-Funktion in der Mein ELBA-App mitteilen können.

**Internetbanking** \*\* Internetbanking<br> **Internetbanking auf dem Smartphone Jetzt downloaden!** 

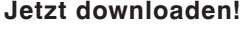

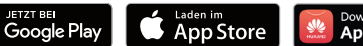

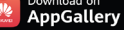

www.raiffeisen-ooe.at/mein-elba-app